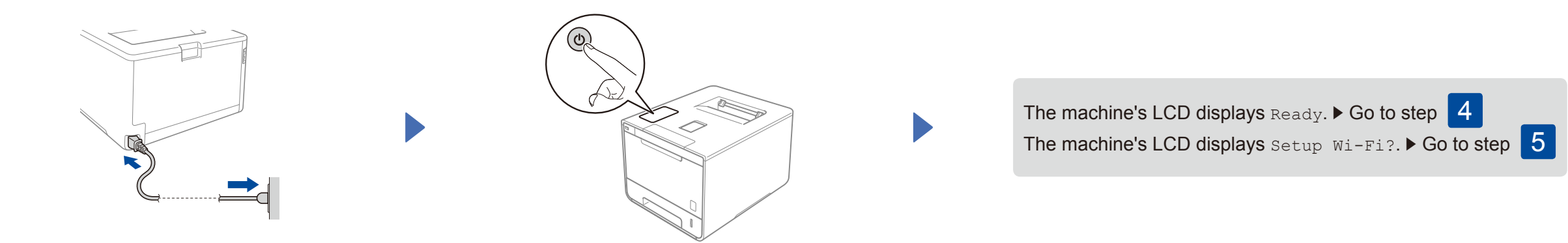

- **1.** Press  $\triangle$  or  $\nabla$  to display General Setup, and then press OK.
- **2.** Press **OK** to select Local Language.
- **3.** Press **∆** or **▼** to select your language, and then press **OK**. Go to step 6.

### 4 Select your language **5 Wireless setup for WLAN models only**

If the machine's LCD displays Setup Wi-Fi? after you turn on, do one of the following:

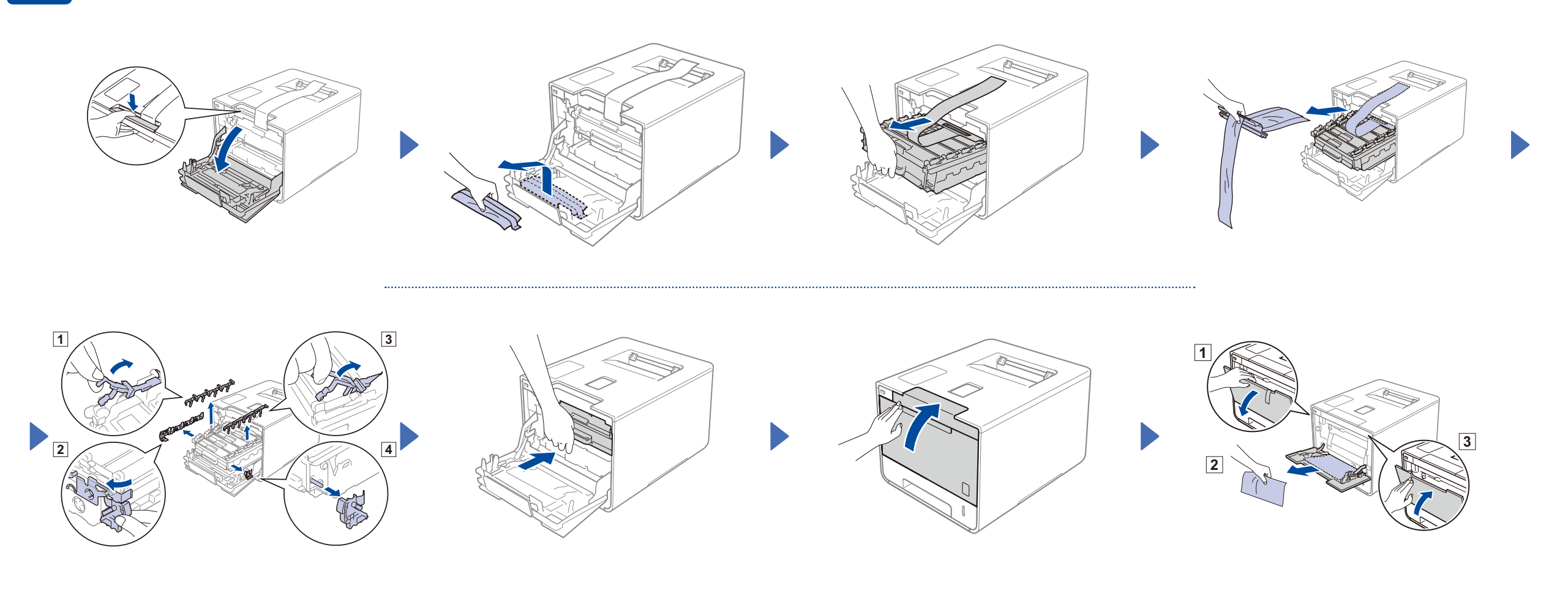

#### Load paper in the paper tray

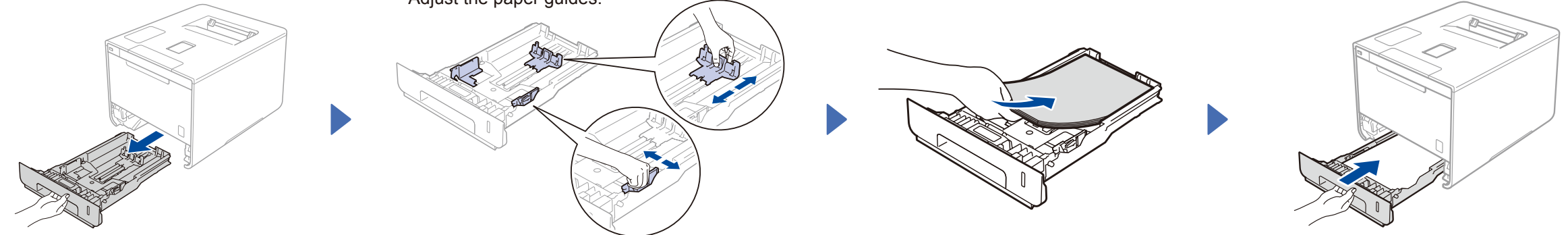

#### Unpack the machine and check the components

**Drum Unit** (pre-installed)

**Toner Cartridges** (Black, Cyan, Magenta and Yellow; pre-installed)

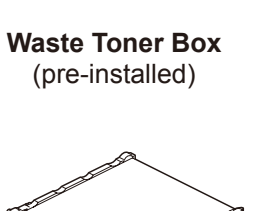

**Power Cord Quick Setup Guide**

#### Remove the packing material from the machine

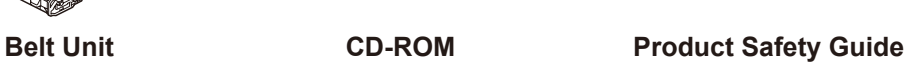

(pre-installed)

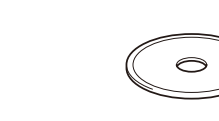

Read the Product Safety Guide first, and then read this Quick Setup Guide for the correct installation procedure.

#### **NOTE:**

(To change the language) Press  $\blacktriangledown$  to select  $N \circ$ , and then back to step  $\blacktriangleleft$ .

(To connect your computer) Press  $\blacktriangledown$  to select  $N \circ$ , and then go to step 6.

(To connect your mobile device) Press **A** to select Yes, and then go to *Print using your mobile device* in step 6.

- The components included in the box and the AC power plug connection may differ depending on your country.
- The illustrations in this Quick Setup Guide are based on the HL-L8350CDW.
- You must purchase the correct interface cable for the interface you want to use:
- **USB cable** We recommend using a USB 2.0 cable (Type A/B) that is no more than 6 feet (2 meters) long. **Network cable**

Use a straight-through Category 5 (or greater) twisted-pair cable for 10BASE-T or 100BASE-TX Fast Ethernet Network.

#### 3 Connect the power cord and turn on the machine

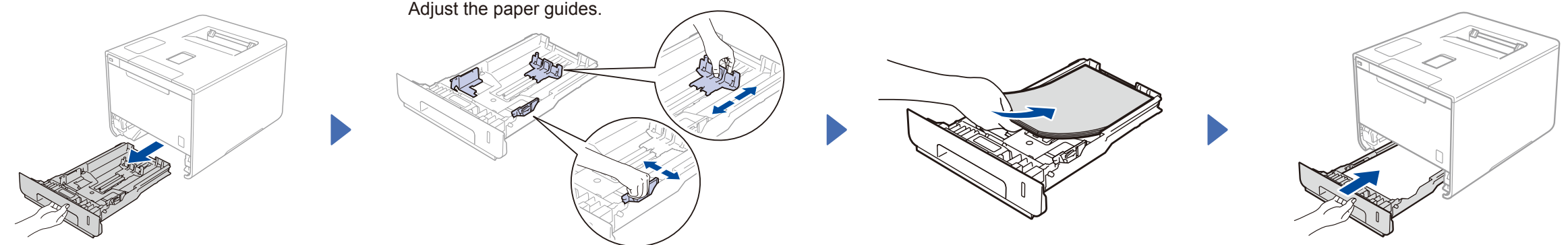

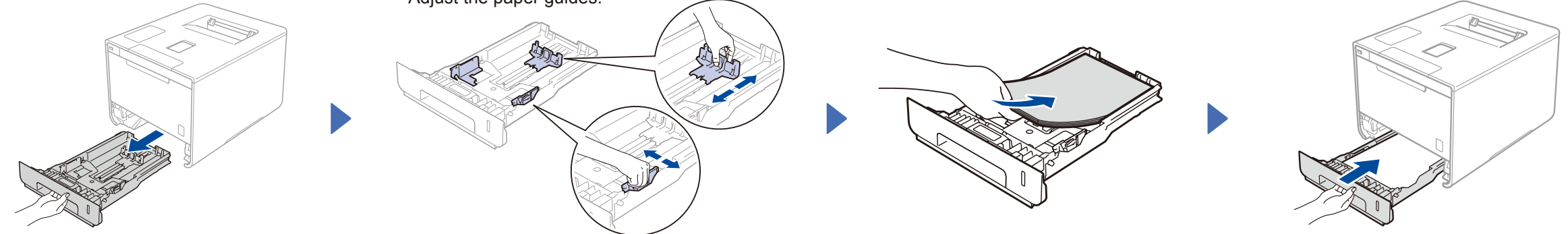

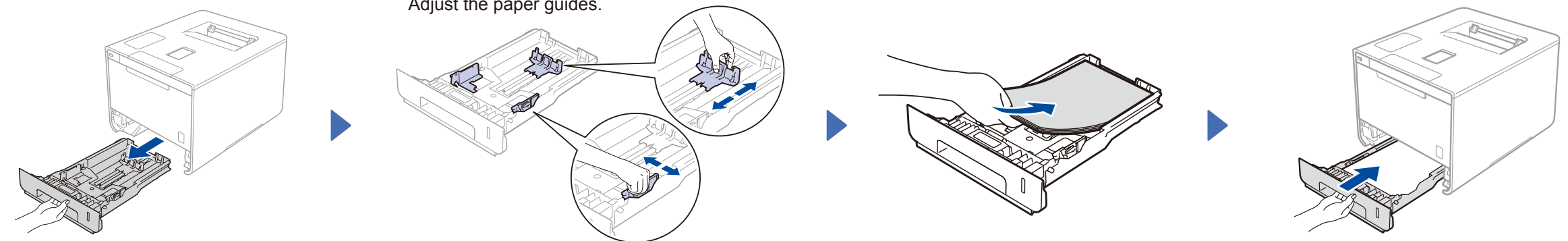

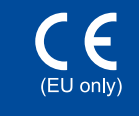

# brother

# Quick Setup Guide

The latest manuals are available at Brother Solutions Center: [http://solutions.brother.com/.](http://solutions.brother.com/) Not all models are available in all countries.

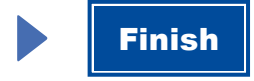

Configuration without using the CD-ROM (Windows® without CD-ROM drive or Macintosh)

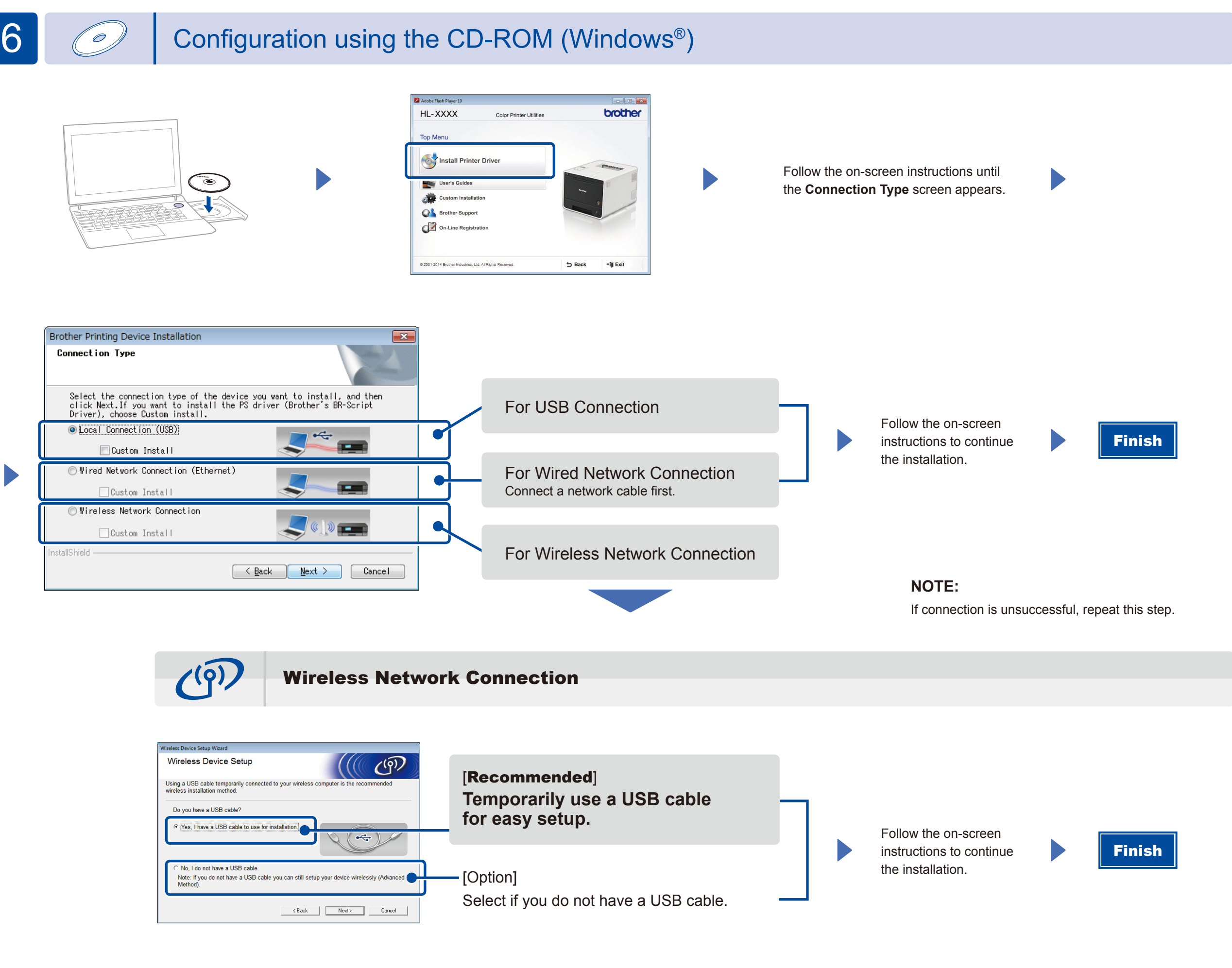

**NOTE:**

If connection is unsuccessful, repeat this step.

Download the full driver and software package from the Brother Solutions Center.

(For Windows®) <solutions.brother.com/windows> (For Macintosh) <solutions.brother.com/mac>

Print from your mobile devices using our free application "Brother iPrint&Scan".

<sup>1</sup>. Connect the machine and wireless LAN access point/router from the machine's control panel.

**2.** Download "Brother iPrint&Scan" to start using your machine with mobile devices. <solutions.brother.com/ips>

## Print using your mobile device

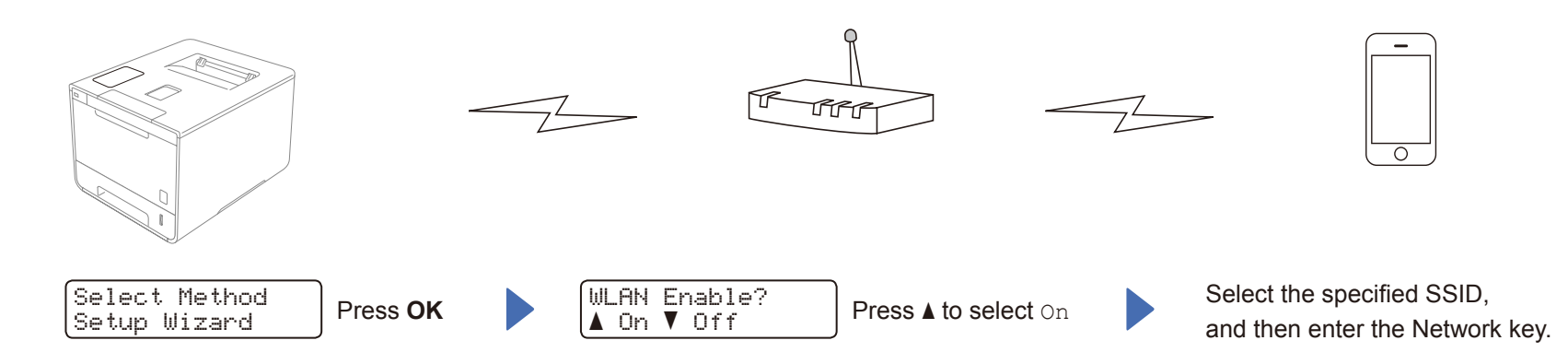